# **空中宣讲会专项手册**

### **一、单位申请举办空中宣讲会**

## **1、单位申请空中宣讲会**

单位可以申请在学校举办宣讲会,宣讲会包括空中宣讲会与线下宣讲会;下面分 别讲述;在单位中心,选择【宣讲会申请列表】,如图:

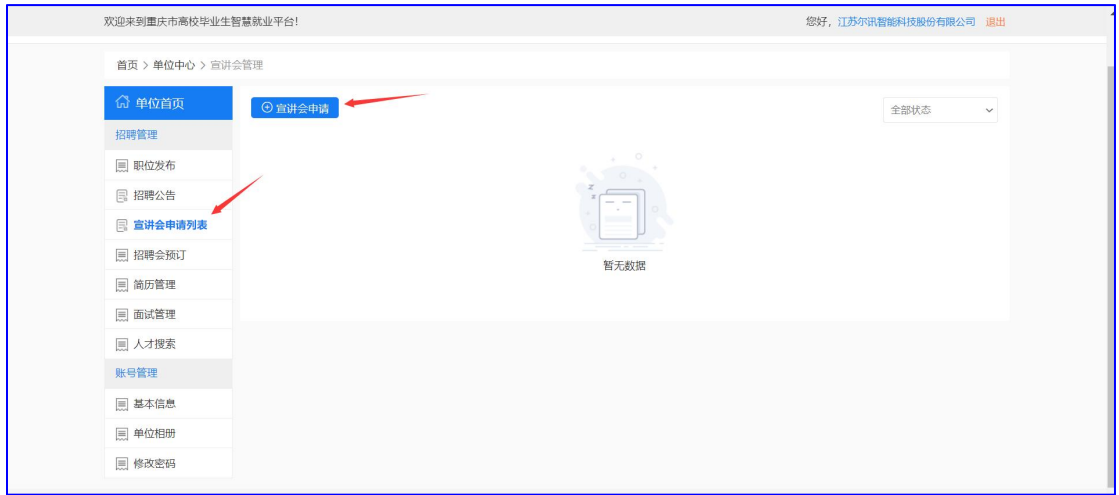

#### 点击【宣讲会申请】,打开页面如图:

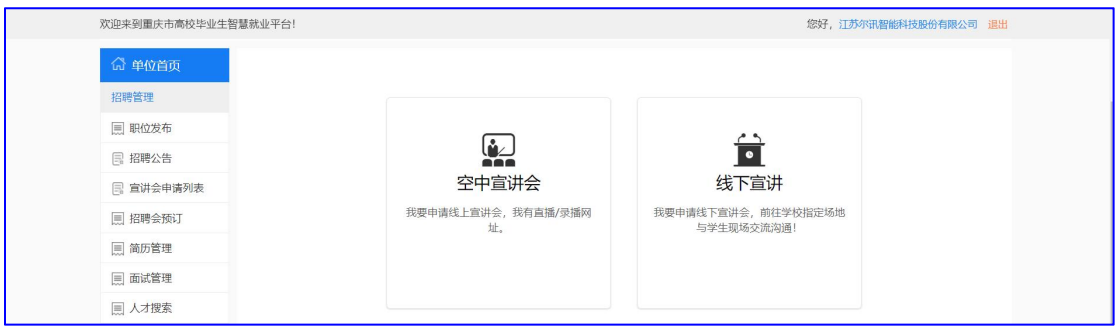

点击【空中宣讲会】, 讲入空中宣讲会申请页面, 如图:

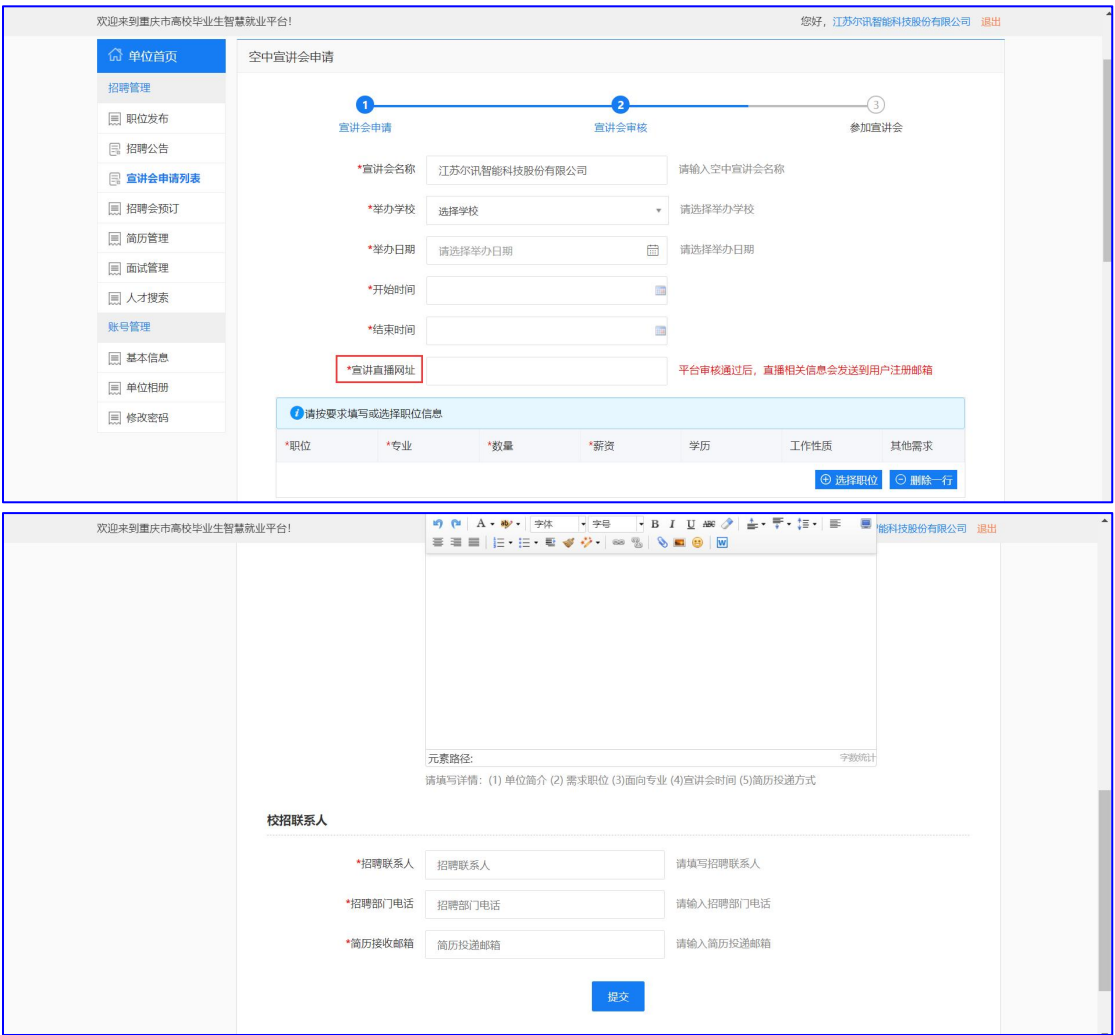

按照系统引导进行填写,注:宣讲直播网址务必格式正确。

### **2、单位举办空中宣讲会**

待学校审核通过后,学生即可看到单位的空中宣讲信息。用人单位需按时参会, 准备好宣讲视频或直播,并保证学生在宣讲时间通过网址能够远程观看。

(温馨提示:用人单位可以用远程直播或播放录制的视频或其它方式互动宣讲, 如有特殊情况,需跟学校老师沟通好宣讲形式和宣讲方法,以方便老师更多好的 组织学生参加,保障宣讲效果。)

## **二、学校审核及举办空中宣讲会**

### **1,宣讲会的审核及发布**

学校可以审核用人单位的宣讲申请,审核宣讲方法和宣讲时间,审核用人单位提 供的空中宣讲网址,判断用人单位的空中宣讲流程和效果是否可靠。

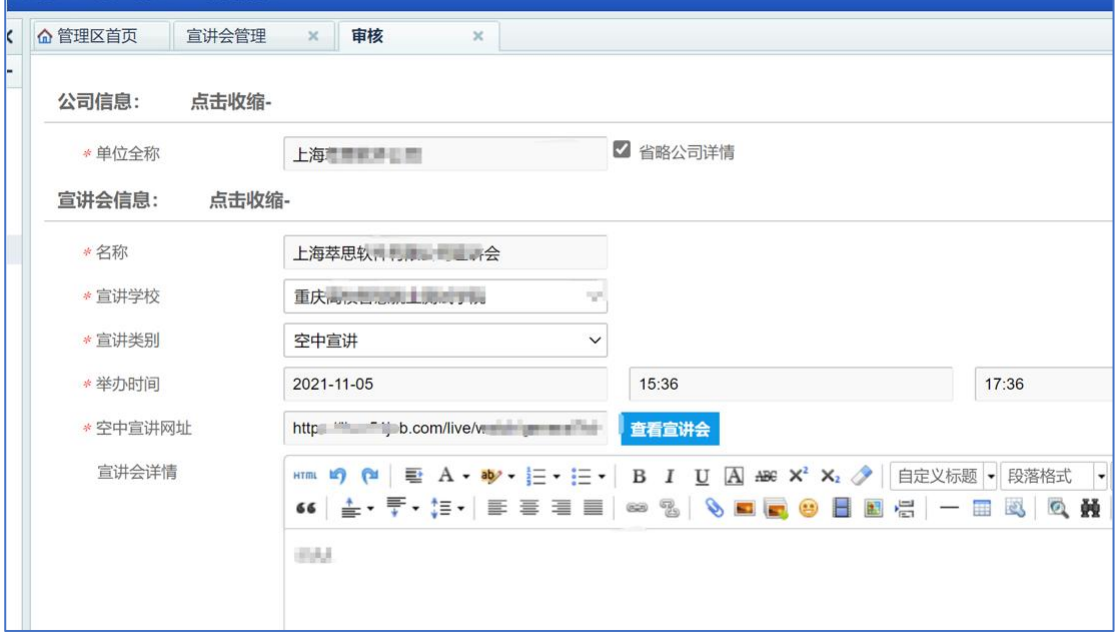

学校可以安排学生助理,参与空中宣讲的整个流程,安排学生观看宣讲、投递简 历,以保证学生观看体验和招聘效果。也可以使用下发学院功能,由学院学生报 名和观看宣讲会、投递简历和视频面试

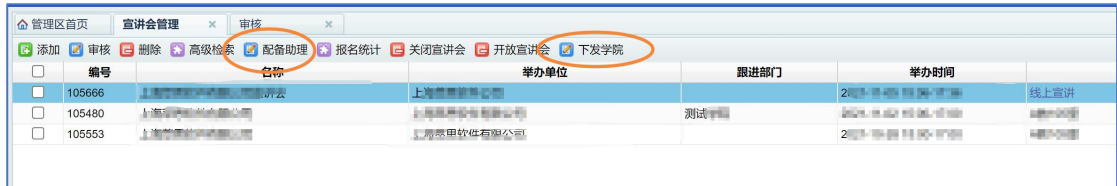

### **2,空中宣讲会组织和举办**

为使空中宣讲达到更多好的效果,空中宣讲也需要一定管理方法。

第一种方法:宣讲会宣传出去后,安排学生各自己报名参加、各自在网上观 看空中宣讲、投递简历

第二种方法: 安排学生助理、校园大使等协助单位空中宣讲举办, 安排学院

协助宣传空中宣讲会,集中投递简历

第三种方法:组织学生报名参加空中宣讲,并到固定的教室集中观看空中宣 讲、及简历投递。

第四种方法: 如果单位对空中宣讲直播形式很陌生, 也可以由学生助理主持 会议,让用人单位通过 QQ 在线视频、腾讯会议等方式空中宣讲。

#### **三、学生观看空中宣讲会**

#### **1,在线观看空中宣讲会**

学生在 PC 端浏览宣讲会, 也可以分享到手机上查看宣讲信息

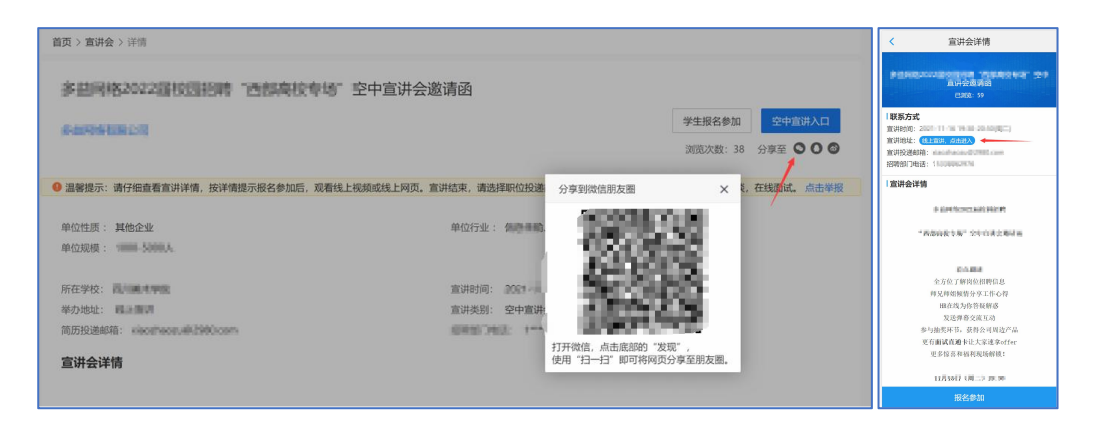

点击宣讲会入口,在 PC 端或手机端均可打开空中宣讲观看链接

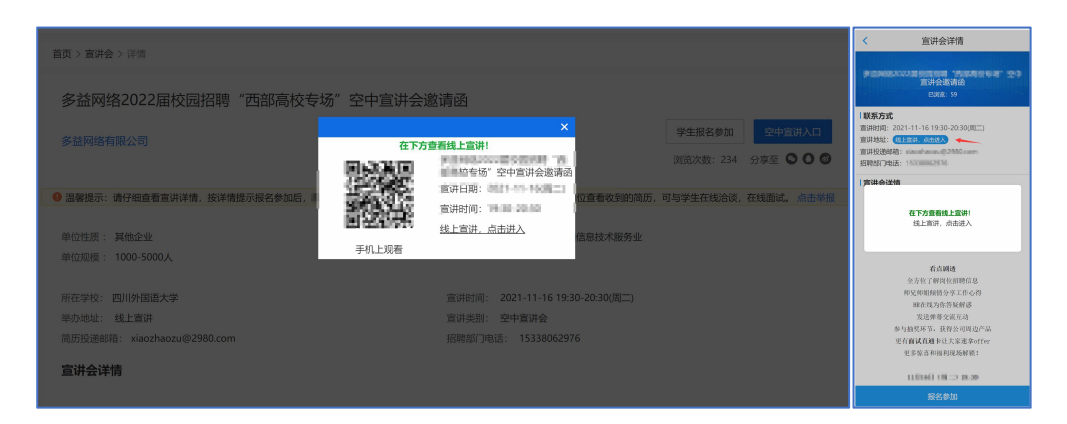

## **2,线下观看空中宣讲会**

若学校有空中宣讲教室,学生也可以报名后去空中宣讲教室线下观看空中宣讲

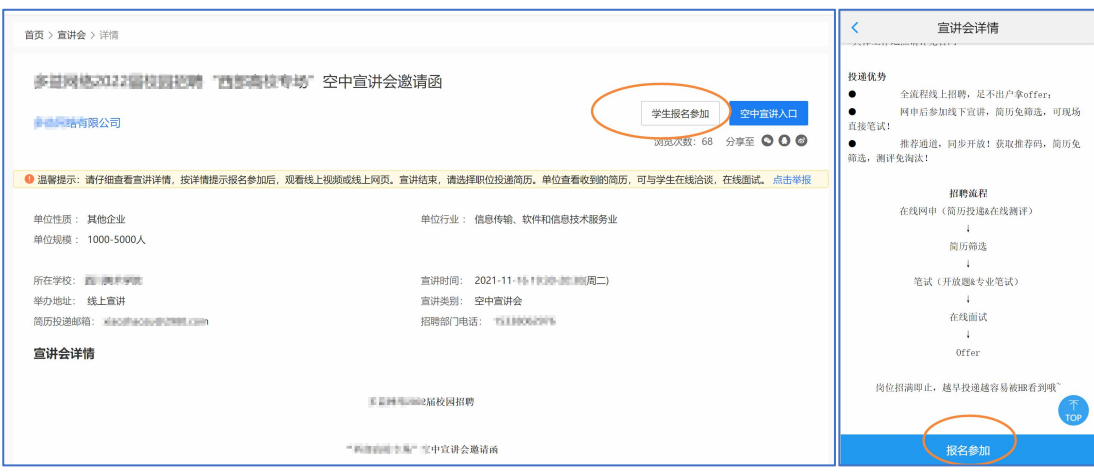

### **四、学生和单位在线双选**

#### **1,学生简历投递和单位接收简历**

用人单位可以在宣讲结束后,可以简历投递方式,可打在公屏上。在 PC 端空中 宣讲详情页面,有方便分享到移动端的二维码和链接。

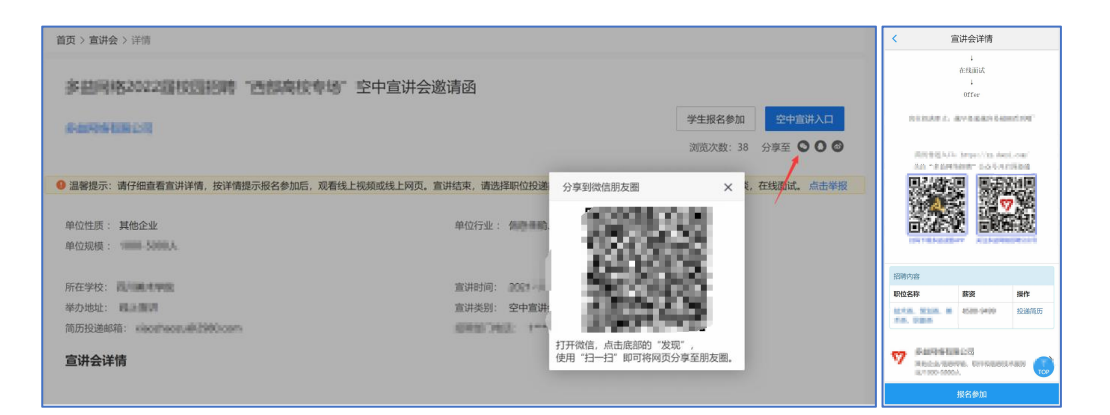

学生可以通过 PC 或手机端投递简历。在线投递后简历会送达用人单位的简历接 收邮箱和用人单位个人中心。

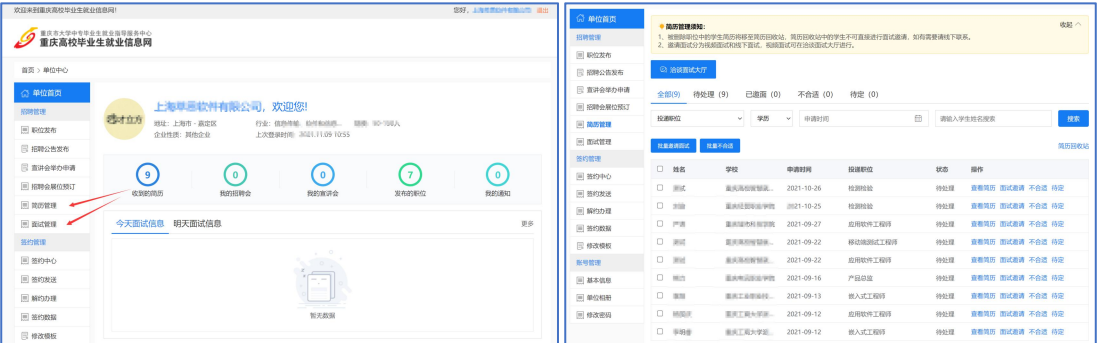

用人单位通过简历接收邮箱收取学生投递的简历,也可以登录平台,在单位用户 中心可以查看、管理收到的简历。

**2,在线面试、网上签约**

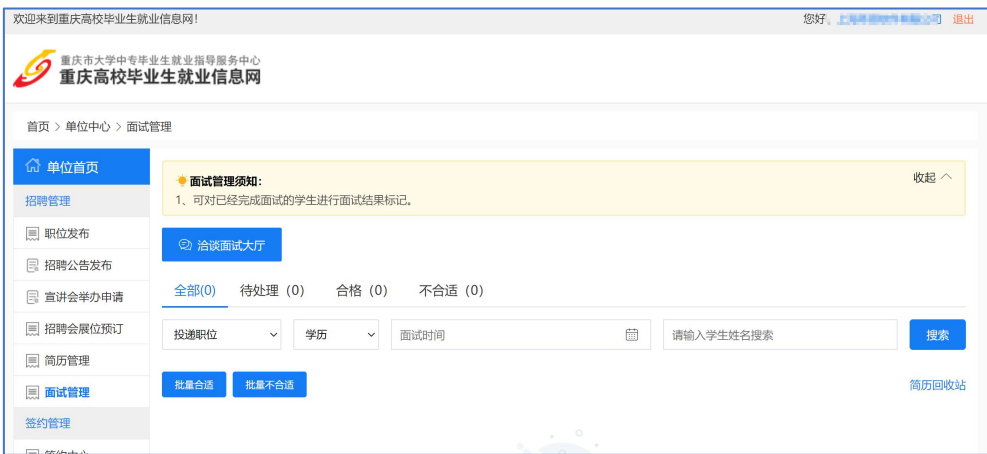

平台提供了在线视频面试功能、在线签约邀请功能,

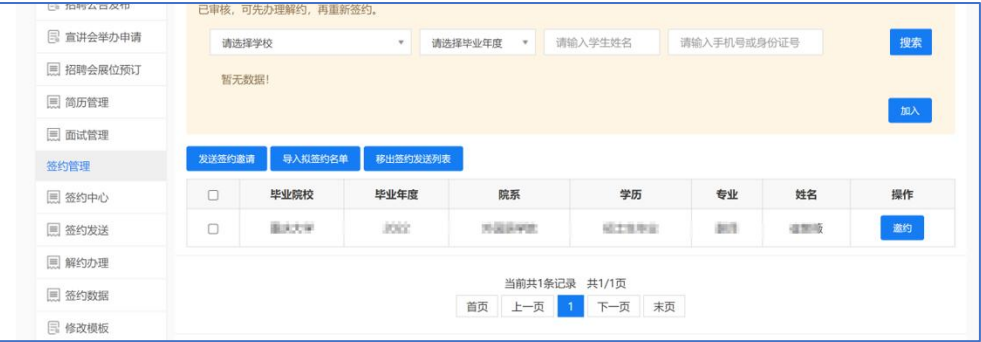

#### 可以一站式完成从空中宣讲到收简历、网上面试、在线签约双选全流程。